HÖHERE LEHRANSTALT FÜR ELEKTROTECHNIK INFORMATIONSTECHNIK, ENERGIETECHNIK & INDUSTRIELLE ELEKTRONIK A-3101 St. Pölten, Waldstrasse 3, Tel: +43(0)2742-75051-300, Fax -230 E-Mail: et@htIstp.ac.at Homepage: http://et.htlstp.ac.at

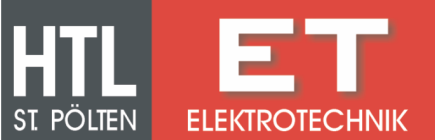

# **Graphics with MAXIMA**

(Version 5.23 and above)

Wilhelm Haager HTL St. Pölten, Department Electrical Engineering wilhelm.haager@htlstp.ac.at

# **Contents**

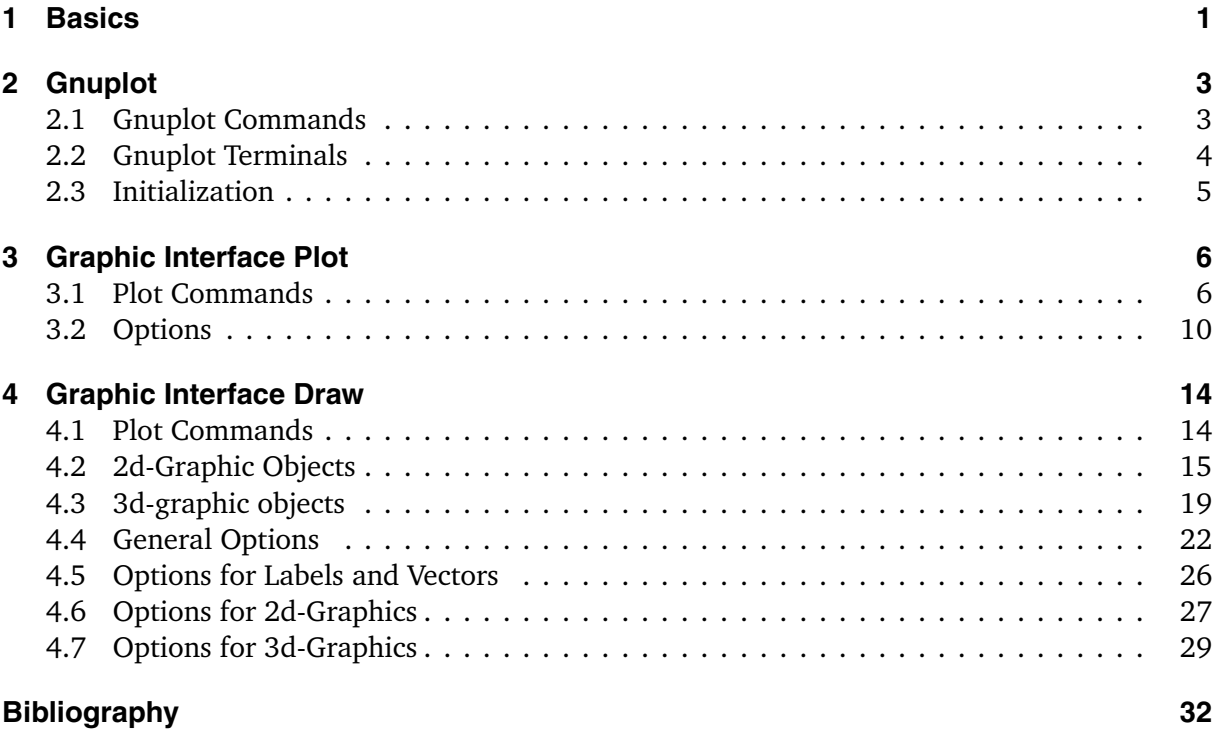

### **1 Basics**

Maxima uses the program *Gnuplot* for depicting graphics [2], which is called automatically, when the graphic is produced. Two various methods for displaying the graphics are possible:

1. When calling the standard plotting routines plot2d, plot3d, draw2d, draw3d, etc., a Gnuplot output window containing the graphic is popping up. Continuing working with Maxima is not possible until that window is closed again. The Gnuplot output window and

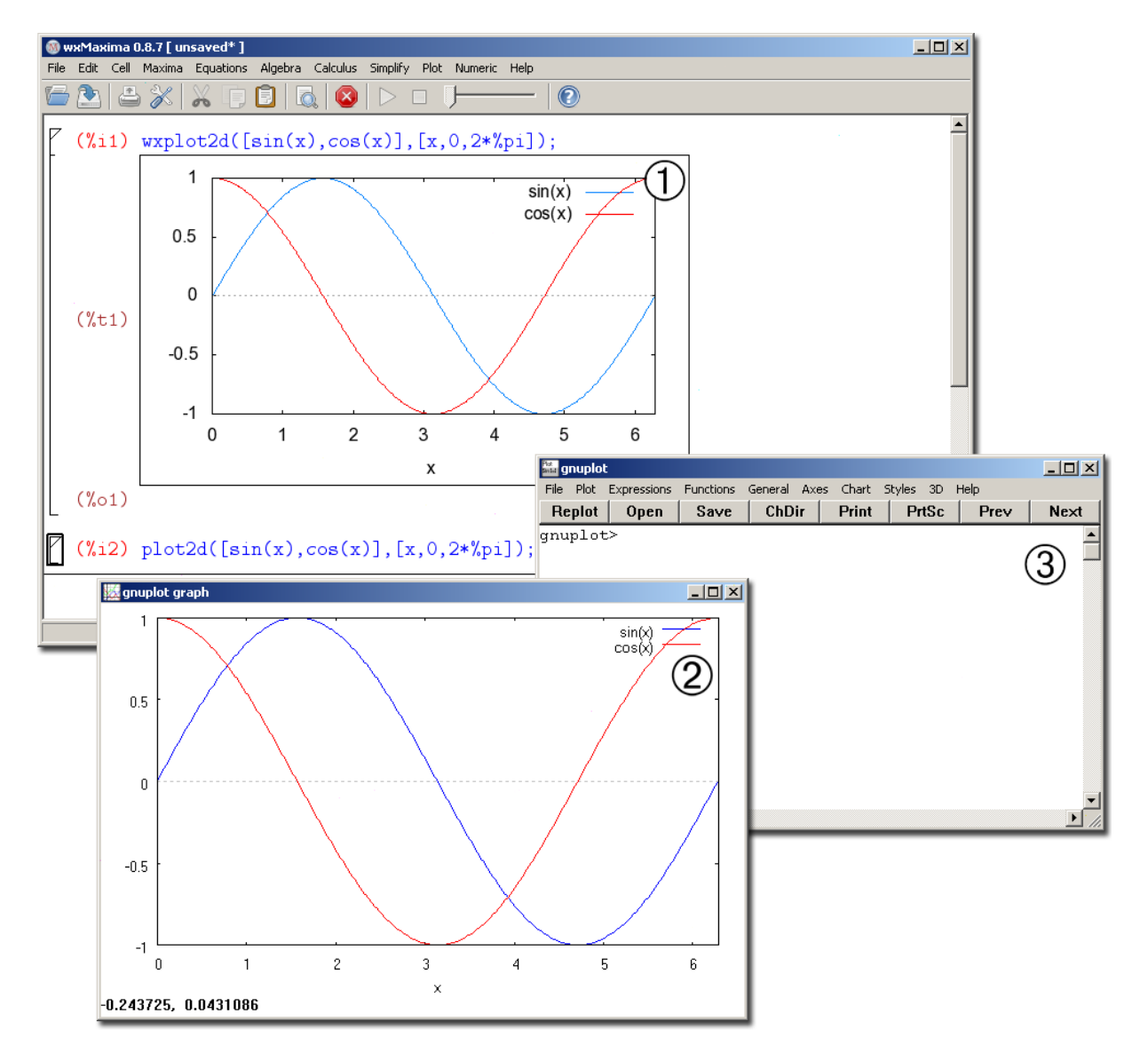

- ➀ . . . Graphic in wxMaxima working window
- ➁ . . . Graphic in Gnuplot output window
- ➂ . . . Gnuplot console

consequently the graphic too can be resized using the mouse. Measurements can be performed in 2d-plots with the mouse, 3d-plots can be rotated in any arbitrary direction.

Right-clicking the window title opens a context menu, which enables printing the graphic and opening the Gnuplot console. Using that console window, Gnuplot can be used as a separate program, even independently of Maxima.

2. When preceeding the letters "wx" to the names of the plotting routines (wxplot2d, wxplot3d, wxdraw2d, wxdraw3d, . . . ), PNG-graphics are produced in screen resolution and placed directly into the wxMaxima working window. As the graphics remain visible during the entire Maxima session, that method is beneficial for interactive work. Right clicking the graphic enables copying into the clipboard or saving as a file. Nevertheless, due to its low resolution, further use of a graphic produced in that way is not reasonable.

Two various Gnuplot interfaces are available, the Maxima standard functions with the stem "plot" in the function names, as well as the routines of the additional package *Draw* [3] with the stem "draw" in the function names.

The routines of the package *Draw* are admittedly slightly more complicated concerning their usage, but they are more flexible than the standard routines and offer much more possibilities to adapt the graphics with the aid of options to particular requirements. Furthermore it is possible, to set output format (eps, png, jpg, etc.) and output target (i. e. the filename) in the gnuplot console *after* the graphic has been produced, which is appearently not possible when using the standard routines of the Gnuplot interface *Plot*.

### **2 Gnuplot**

Gnuplot is a comand-line oriented plot program. When called by Maxima, the input of commands into the Gnuplot console window is not necessary in general, but can be helpful, especially when using the Gnuplot interface *Draw*. For that reason the basic principles and the (few) most inportant commands of Gnuplot are explained below.

#### **2.1 Gnuplot Commands**

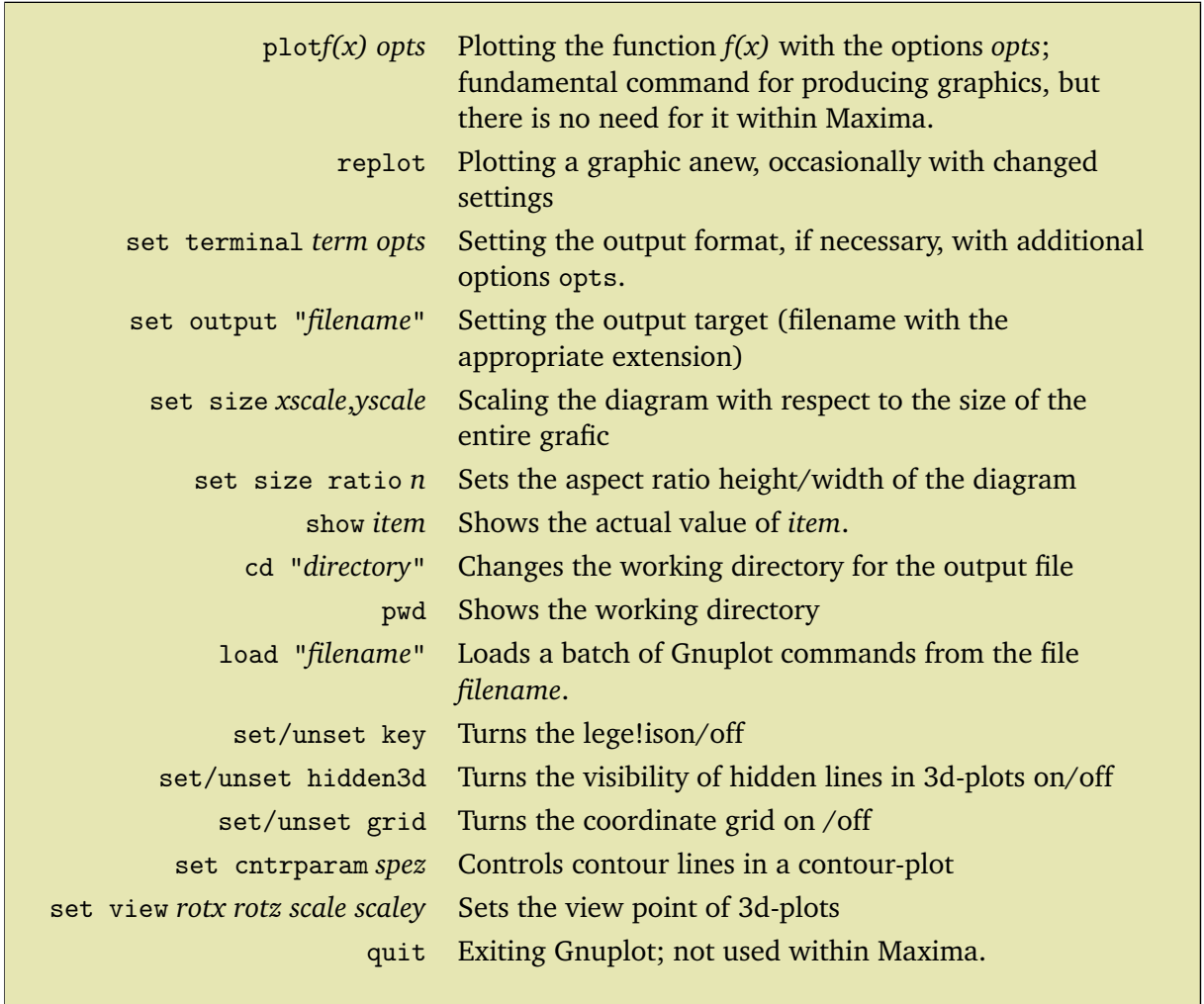

Important Gnuplot Commands

Gnuplot commands are input into the Gnuplot console line by line; one line can contain several commands, separated by semicolons. Commands and parameters are separated by spaces, particular coordinates by colons. Coordinate *ranges* have the form  $[x_1:x_2]$ .

The basic plot command plot is called by Maxima automatically, when a diagram is produced; input of that command by the user does not make sense.

When using the Gnuplot interface *Draw*, an existing graphic can be drawn anew using the command replot, if necessary with changed settings, assigned with the command set and shown with the command show.

set terminal (abbreviated set term) assigns the file format of the produced graphic. A plethora of formats is available [2], the most important ones are shown in section 2.2 below.

set output assigns the output target, i. e. the name of the graphic file. Unless the entire file path is given as the parameter, but only the filename, the file is saved in the current working directory (assigned with cd, shown with pwd). The file name stdout causes the graphic to be drawn into the Gnuplot output window, regardless of the Gnuplot terminal assigned.

The command set output should always be performed *after* the eventual command set terminal.

The command set size does not assign the size of the entire graphic, but the size of the diagram *within* the graphic with respect to its standard size. Values greater than 1 cause clipping parts of the diagram. set size ratio assigns the aspect ratio height/width of the diagram, a negative value does not set the ratio of the *lengths* of the axes, but the ratio of their *scales*. Thus for example set size ratio -1 causes the same scale of the x- and y-axis (and not the same lengths); in that case e. g. a circle remains an undistorted cirle.

The command set cntrparam sets the number and values of the contour lines in contour-plots in various ways:

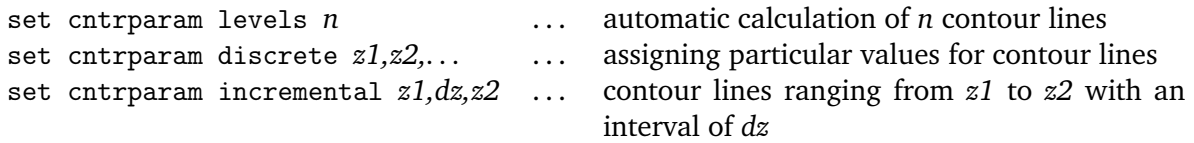

set view *rotx rotz scale scalez* sets the view of 3d-plots. Herein *rotx* is the rotation around the x-axis (starting from vertical view), *rotz* the rotation around the z-axis *scale* a global scale factor and *scalez* an additional scale factor of the z-axis.

The command load starts batch processing of Gnuplot commands, which are stored in a textfile.

#### **2.2 Gnuplot Terminals**

Most Gnuplot terminals offer additional options, which allow adapting the graphic with respect to resolution, size, color depth, font and font size. Unfortunaely the number and the format of those options are not coherent for all terminals, in particular the Gnuplot manual or [2] has to be consulted.

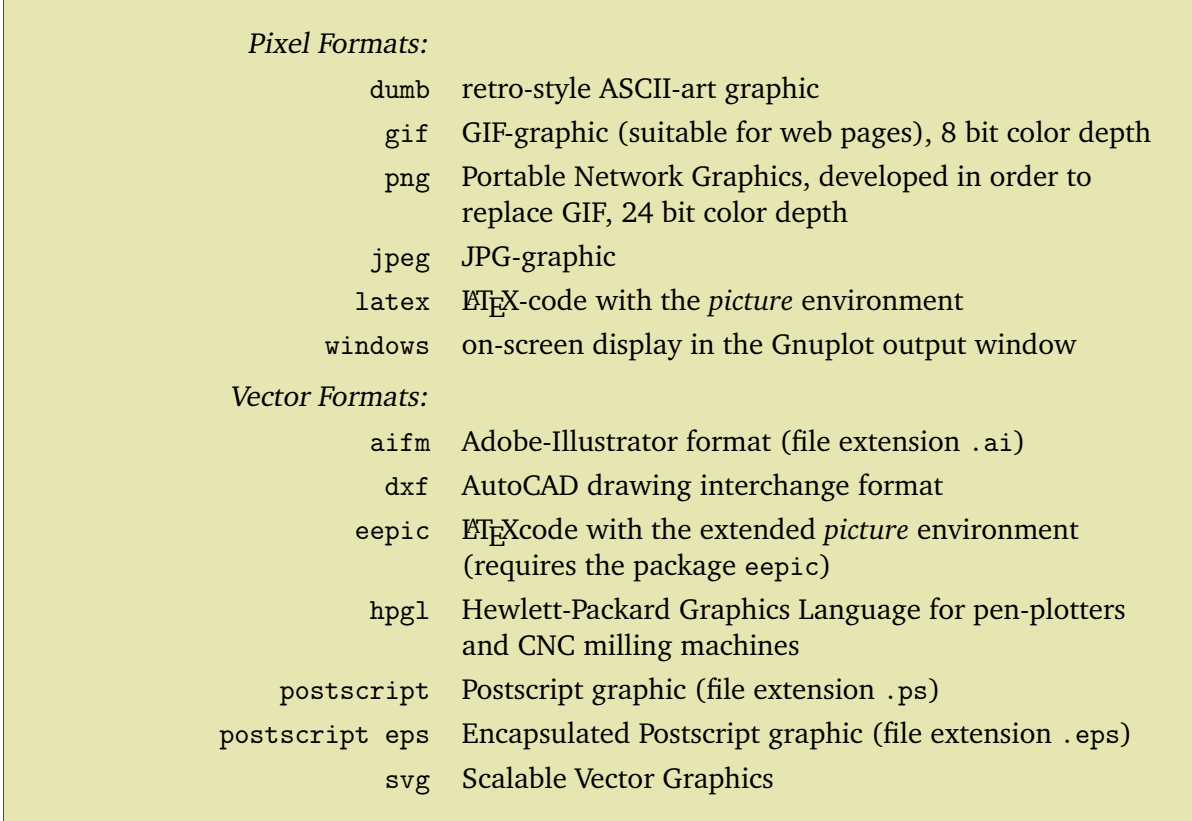

Important Gnuplot terminals

### **2.3 Initialization**

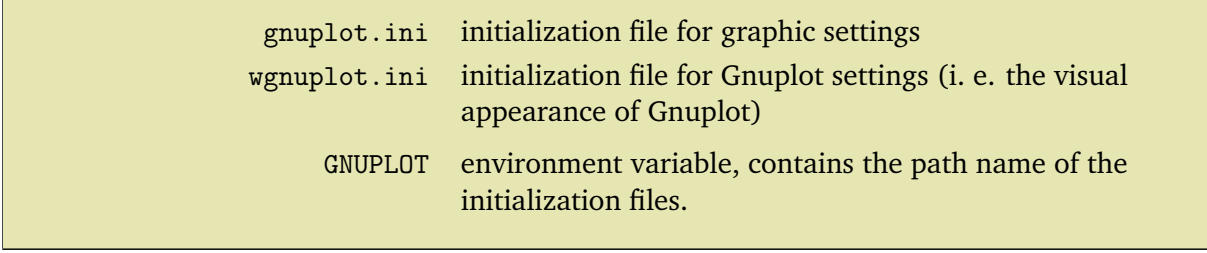

Gnuplot-Initialization

Favored standard settings for producing graphics, e. g. the Gnuplot working directory, can be assigned in a file named gnuplot.ini. That file can contain any Gnuplot commands, which are performed at starting Gnuplot.

Standard settings for the appearance of Gnuplot itself, e. g. text size and window size of the gnuplot console, are assigned in the file wgnuplot.ini. That File is *not* created by the user directly, but via the context menu of of the Gnuplot console.

The directories containing the initialization files gnuplot.ini and wgnuplot.ini are assigned in the environment variable GNUPLOT.

### **3 Graphic Interface Plot**

*Plot* is the standard Gnuplot interface of Maxima, convenient in its application, but not very flexible regarding the graphics' appearance. Furthermore, the possibilities for producing 3dgraphics are very limited. When using this interface, it is unfortunately *not* possible, to change appearance, output format or output target of a graphic in the Gnuplot console *after* the graphic has been drawn.

#### **3.1 Plot Commands**

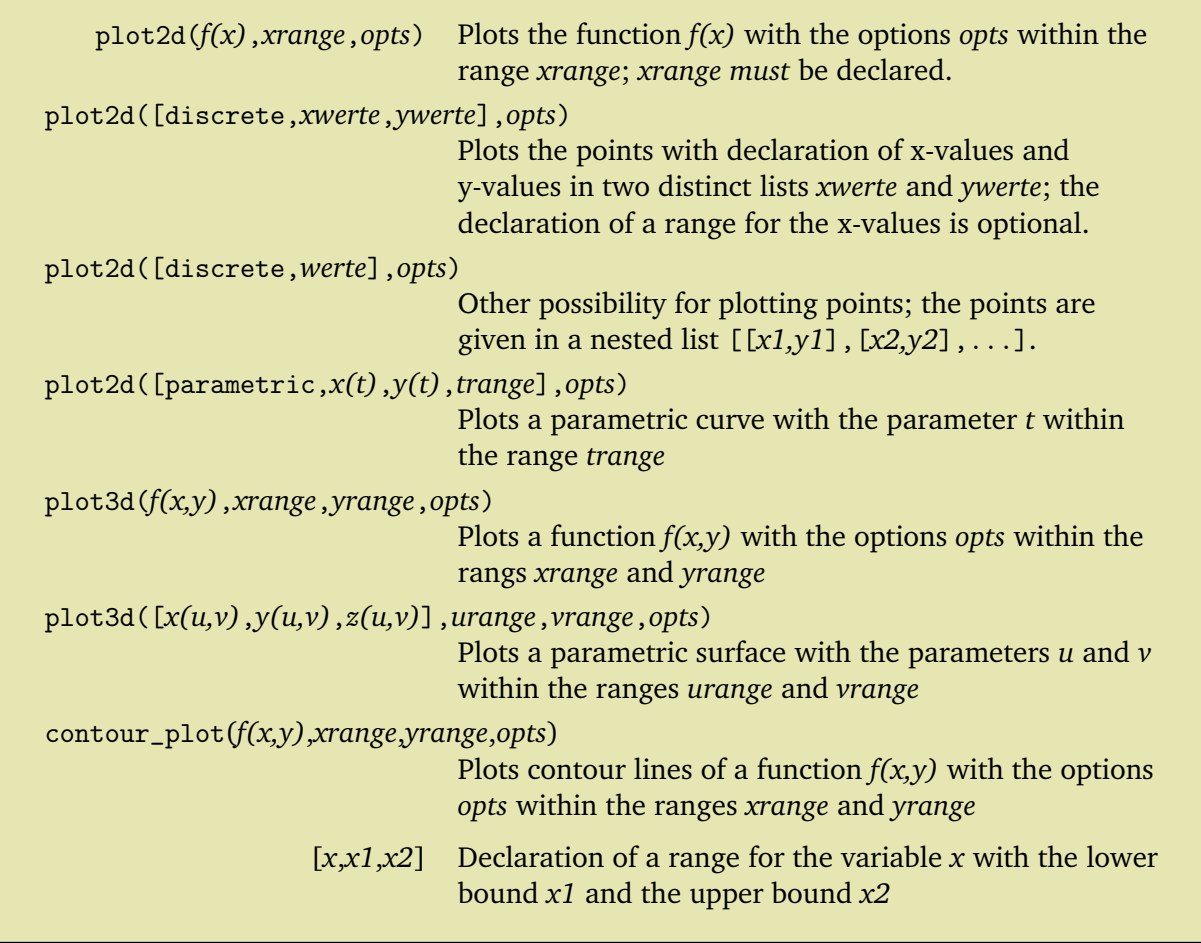

Plot commands of the Gnuplot interface Plot

The command (wx)plot2d draws a curve or line segments between a couple of points in a twodimensional cartesian coordinate system. There are three possibilities for that, which can be combined arbitrarily in one single diagram:

- 1. A function  $y = f(x)$ ; the displayed range along the x-axis must be declared as [x,x1,x2], declaration of y-range is optional.
- 2. A curve in parametric form  $x(t)$ ,  $y(t)$  in dependence of an arbitrarily choosable parameter  $t$ . If that parameter has actually the name  $,t$ , the declaration of a range can be omitted. In that case t gets the default values as declared with set\_plot\_option. (the same value for all parametric curves) (section 3.2).
- 3. Particular points, which can be connected (applying the respective options) by line segments. There are two possibilities for the specification of the points: either in two particular lists containing the x-values and the y-values respectively, or in a single nested list containing the points, each point representing a list containing its x-value and y-value.

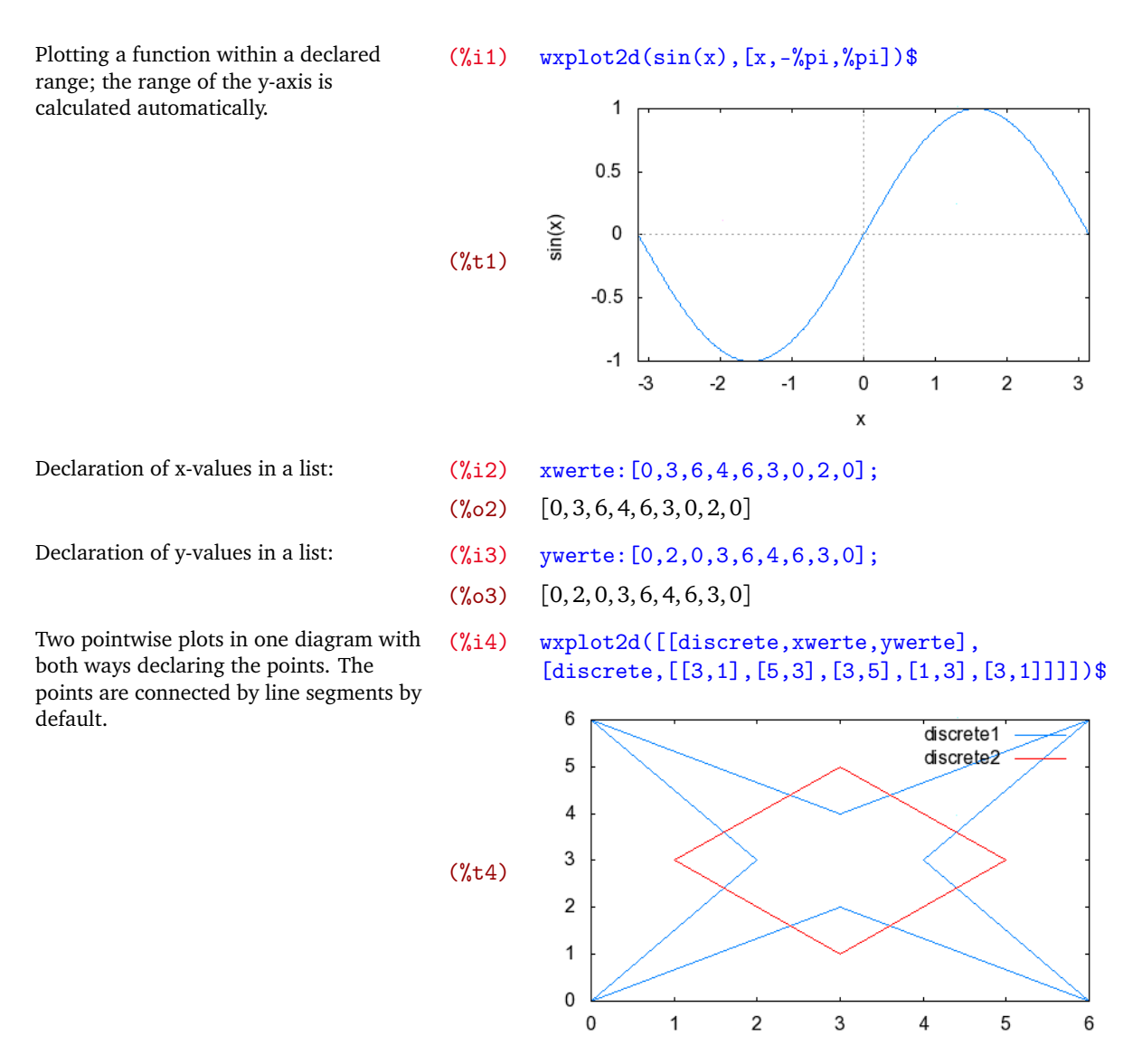

Curve in paramettic form; in order to achieve a smooth curve, the number of initial points has to be increased using the option nticks.

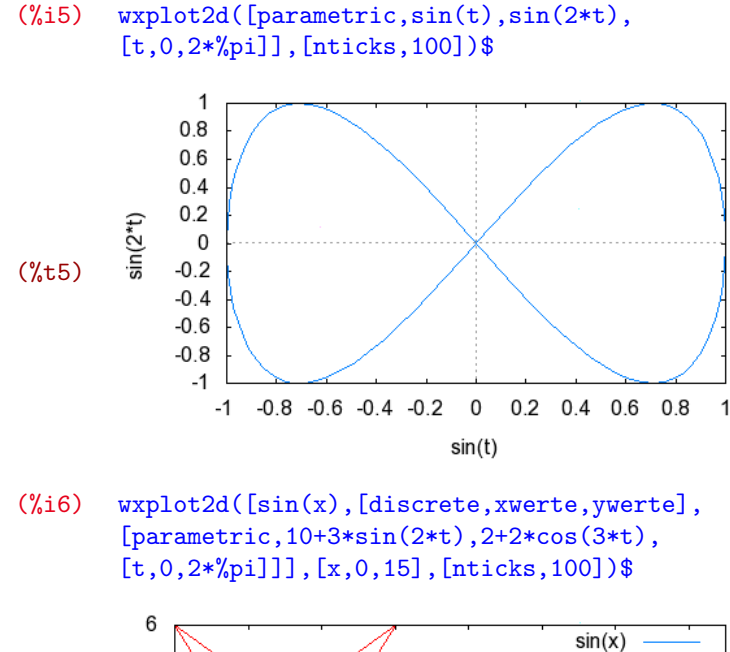

discrete2

3\*sin(2\*t)+10, 2\*cos(3\*t)+2

![](_page_9_Figure_3.jpeg)

One single diagramm can contain any number of curves, put together in a list.

(%t6)

The Gnuplot interface *Plot* offers only very limited possibilities for creating 3d-plots, they are described below only for the sake of completeness. Anyway, the use of the Gnuplot interface *Draw* is recommended for the creation of 3d-graphics.

 $\overline{2}$ 

 $\overline{\mathbf{4}}$ 

6

8

 $\mathsf{x}$ 

 $10$ 

12

 $14$ 

5

 $\overline{4}$ 3  $\overline{2}$  $\overline{1}$ 0  $-1$  $\pmb{0}$ 

Two kinds of 3d-objects can be produced; however, only one single object can be drawn into a 3d-graphic:

- 1. A function  $z = f(x, y)$ ; the ranges for x-values and y-values have to be declared. However, the z-range cannot be declared.
- 2. An object in parametric form  $x(u, v)$ ,  $y(u, v)$ ,  $z(u, v)$  in dependence of two (arbitrarily chooseable) parameters *u* and *v*. The ranges of the parameters *u* and *v* have to be declared, the ranges of the coordinates *x*, *y* and *z* cannot be declared.

three-dimensional space

![](_page_10_Figure_1.jpeg)

![](_page_10_Figure_2.jpeg)

![](_page_10_Figure_3.jpeg)

contour\_plot draws contour lines of a function in two variables within the ranges xrange and yrange, the number and the values of the contour lines can be declared using the option

![](_page_10_Figure_5.jpeg)

### **3.2 Options**

Additional optional parameters allow adapting a graphic to particular requirements with respect to colors, line types, sizes, labels, output formats etc. The options are lists (mostly containing two elements); the first element is always the name of the option, additional elements are the associated values.

Options can be stated as additional parameters in every plot command; they can also be declared as default values using the command set\_plot\_option. In that case they are valid for all subsequent plot commands. The command plot\_options shows all default values of the options.

![](_page_11_Picture_229.jpeg)

Plot options for the Gnuplot interface Plot

The options x and y declare the displayed coordinate ranges, in 2d-plots x is obligatory.

nticks and adapt\_depth set the number and maximum division of initial points for calculating the curve. If the displayed curves are sufficiently "smooth", its explicit declaration is not necessary.

The option gnuplot\_preamble can contain any number of Gnuplot commands as a text string, the particular Gnuplot commands are separated by semicolons. They are carried out *prior* the actual plotting process. Hence settings can be passed to Gnuplot, which cannot be controlled by Maxima's plot options. (e. g. controlling the contour lines in contour plots or setting the aspect datio of diagrams).

Lissajous curve; the option (%i11) wxplot2d([parametric,sin(3\*t),sin(4\*t), *gnuplot\_preamble* enforces equal scales [t,0,2\*%pi]],[nticks,100], for both axes, the option nticks [gnuplot\_preamble,"set size ratio -1"])\$ increases the number of calculated points in order to get a smooth curve.  $\overline{1}$  $0.8$  $0.6$  $0.4$  $0.2$  $sin(4*t)$  $\Omega$  $-0.2$  $($ %t11)  $-0.4$  $-0.6$  $-0.8$  $-1$ -1-0.80.60.40.2 0 0.20.40.60.8 1  $sin(3*t)$ 

The option style assigns the type of the curve, line width and line color (and the point type, if desired). In pixel graphics the line width is given in pixels, in vector graphics as multiples od 0.25pt (about 0.088mm). The curve type can obtain the following values:

lines ... solid line points . . . points (with an additional integer number assigning the point type) linespoints . . . solid line *and* points impulses . . . bars (line widths and colors are ignored)

Colors can have the following values:

- 1... blue 2... red 3 ... magenta 4 ... yellow
- $5 \ldots$  brown  $6 \ldots$  green
- $7 \ldots$  cyan

![](_page_12_Picture_228.jpeg)

Plotting points in various plot styles: as line segments, as points (in various sizes and shapes) and as a combination of both.

point plots containing one single point

plot styles in all colors and all point

Plotting all possible colors and point

legend and assign labels for the axes.

each

types

 $(\%$ i14) wxplot2d(makelist( $[discrete, l x, c+l y], c, 1, 4)$ , [x,0,10], [y,1,8], [legend, ""], [style,[lines,2,1],[points,2,6,1], [points,4,2,7],[linespoints,3,4,3]])\$

![](_page_13_Figure_3.jpeg)

Point numbers

gnuplot\_term assigns the output *format*; beside the values default and ps (for encapsulated postscript) all Gnuplot terminals (section 2.2) are possible. The option gnuplot\_out\_file assigns the output *target* file. Unless the entire file path is given, (inexplicably) *not* the Gnuplot working directory will be used, but the user home directory as declared in the environment variable HOMEPATH. gnuplot\_term and gnuplot\_out\_file are ignored by the wx-routines.

3d-Plots provide only bare possibilities for changing the settings. The option gnuplot\_preamble allows assigning settings directly in Gnuplot:

Generation of a Gnuplot preamble for 3d-plots in order to show hidden lines and change the view point

(%i18) p:"unset hidden3d;set view 20,10,1,3"; (%o18) unset hidden3d;set view 20,10,1,3

3d-plot with a Gnuplot preamble, changes number of grid lines and turned-off color palette

![](_page_14_Figure_2.jpeg)

![](_page_14_Figure_3.jpeg)

### **4 Graphic Interface Draw**

The Gnuplot interface *Draw* by *Mario Rodríguez Riotorto* [3] provides an additional set of Maxima graphic routines, which differ from the standard routines with regard to their parameters, in particular the structure of the options.

The application of these routines, all having the stem "draw" in their function names, is slightly more complicated than of the standard routines. However, they offer much more flexibility for configuration and adapting the graphics to particular requirements. Moreover, output format and output target can be assigned *after* the graphic has been drawn into the Gnuplot output window.

The package *Draw* has to be loaded prior to its first use.

#### **4.1 Plot Commands**

![](_page_15_Picture_204.jpeg)

Plot commands of the Gnuplot interface Draw

A graphic consists of particular (2d- and 3d-) *scenes*, which are output by the basic plot command draw in a rectangle array, each scene containing a single diagram.

A scene, a compilation of several *graphc objects* and (if desired) additional *options*, is created with the commands gr2d (for 2d-graphics) and gr3d (for 3d-graphics).

Most graphic contain only one single diagram (i. e. only one single scene). In that case the plot commands draw2d and draw3d compile the graphic objects to a scene and draw the graphic for that scene in one single step. Thus The commands

 $draw2d(...)$  and  $draw3d(...)$ 

are equal to

 $draw(gr2d(...))$  and  $draw(gr3d(...)).$ 

The parameter list contains any number of graphic objects and options. Options referring to a particular graphic object must *precede* that object. The position of *global* parameters (e. g. for declaring output format and output target) is arbitrary.

Options are declared as *equations* with its name on the left hand side and its value on the right hand side. The value can also be a *list* (e. g. for assigning ranges with lower bound and upper bound).

At complex graphics containing many objects, the parameter list can get long and somewhat confusing. In that case it is good style, either

- to structure the input by appropriate line breaks and indentations, or (even better)
- not to declare the graphic objects directly in the parameter list of the plot commands, but assign variable names to them in separate commands and use those variable names in the parameter list of the plot commands.

### **4.2 2d-Graphic Objects**

explicit, parametric and implicit create graphic objects from mathematical expressions in cartesian coordinates. polar creates a graphic object of a function in polar coordinates. As the displayed ranges are an inherent part of the graphic objets, they need not be declared—contrary to the Gnuplot interface *Plot*—as options.

Furthermore, a number of geometric shapes is available, which allow the composition of arbitrary graphics. The graphic object points primarily displays a number of discrete points. Applying the approptiate options, those points can be connected by line segments. Thus points enables the creation of any graphic consisting of lines and approximate curves (section 4.4).

![](_page_17_Picture_547.jpeg)

2d graphic objects

![](_page_17_Picture_548.jpeg)

Plot all graphic objects into one single diagram; using the appropriate options, smooth curves are obtained and the diagramm gets some color.

![](_page_18_Figure_2.jpeg)

 $\overline{4}$ 3  $\overline{2}$  $\overline{1}$ 

![](_page_18_Figure_3.jpeg)

Polygon as graphic object from lists containing the x-values and y-values each

"Points"-object from lists containing the x-values and y-values each

Declaring a rectangle by its opposite vertexes

Textstrings as graphic object "label"; all texts are put together in one single object.

Drawing all graphic objects into a single diagram; appropriate options are applied for assigning colors and the shape of the arrowheads.

```
(%i33) wxdraw2d(xrange=[-10,10],yrange=[-10,10],
                punkte,poly,
                fill_color=blue,rechteck,
                fill_color=orange,ell,
                fill_color=green,balken,
                head_length=0.8,head_angle=15,v1,
                color=blue,v2,color=red,v3,
                color=black,text)$
```
![](_page_19_Figure_3.jpeg)

image generates an image object consisting of quadratic areas representing the particular pixels. Color values can be declared in two ways:

- If the matrix elements are lists containing three numbers, those numbers represent red, green and blue color components of the pixels respectively. Herein those names do *not* represent their *absolute* color values, but color values *relative* to the maximum value which represents full saturation!
- If the matrix elements are single numbers, they are interpreted according to the color palette, assigned with the option palette.

![](_page_19_Figure_7.jpeg)

With the use of the additional package *picture*, which is loaded automatically with *Draw*, Maxima gets some (very limited) possibilities for image processing: Image objects can be loaded from XPM-files, color channels can be extracted from images, images can be composed from color channels [1], [3].

### **4.3 3d-graphic objects**

![](_page_20_Picture_491.jpeg)

3d-graphic objects

explicit and implicit define graphic objects by mathematical expressions in cartesian coordinates as surfaces in three-dimensional space. parametric defines a parametric curve with the parameter *t*, parametric\_surface defines a surface in parametric form with two parameters *u* and *v*. cylindrical and spherical define a surface in cylindric and spheric coordinates respectively.

Contrary to the Gnuplot interface *Plot*, one single diagramm can contain any number of graphic objects.

Drawing the sphere and the two-dimensional function into one diagram. The option surface\_hide

supresses hidden parts.

Sphere, defined as an implicit function  $(\%137)$  gimp: implicit(1=x\*\*2+y\*\*2+z\*\*2,

(%037) implicit  $(1 = z^2 + y^2 + x^2, x, -1, 1, y, -1, 1, z, -1, 1)$ Two-dimensional function  $(\%$ i38) gexp:explicit(sin(2\*x)\*sin(2\*y),x,-2,2,y,-2,2); (%038) explicit (sin(2x) sin(2y), x, -2, 2, y, -2, 2)

 $x,-1,1,y,-1,1,z,-1,1);$ 

(%i39) wxdraw3d(surface\_hide=true, color=red,gexp,color=blue,gimp)\$

![](_page_21_Figure_5.jpeg)

Toroidal spiral as parametric curve with four windings around a toroid

```
(2-0.5 * cos(t)) * cos(t/4),
                                                                0.5*sin(t),t,0,8*%pi);
                                             (%040) parametric \left(\sin\left(\frac{t}{4}\right)\right)(2 - 0.5 \cos(t)),\cos\left(\frac{t}{4}\right)(2 - 0.5 \cos(t)),0.5 \sin(t), t, 0, 8 \piToroid as 3d-surface in parametric form (%i41) torus: parametric_surface(
                                                               (2-0.2*cos(phi))*sin(theta),
                                                               (2-0.2*cos(phi))*cos(theta),
                                                               0.2*sin(phi),phi,0,2*%pi,theta,0,2*%pi);
                                             (%041) parametric_surface ((2 − 0.2 cos (\varphi)) sin(\vartheta),
                                             (2-0.2\cos{(\varphi)})\cos{(\vartheta)}, 0.2 sin(\varphi),
                                             \varphi, 0, 2\pi, \vartheta, 0, 2\pi)
Common display of toroid and spiral (%i42) wxdraw3d(nticks=200, surface_hide=true,
```
 $(\%i40)$  spiral: parametric( $(2-0.5 * cos(t)) * sin(t/4)$ ,

 $\overline{0}_{0.5}$ 

 $11.5$  $\overline{2}$ 

 $-1 - 0.5$ 

 $1.510.500.511.52$ 

![](_page_21_Figure_10.jpeg)

![](_page_21_Figure_11.jpeg)

Cone as a function in cylindric coordinates

Snail shell like surface, defined in spheric coordinates

(%i43) cone:cylindrical(  $(z-15)*0.05, z, -15, 15, phi, 0, 2*%pi);$ (%o43) cylindrical 0.05 (*z* − 15), *z*,−15, 15,*ϕ*, 0, 2*π* (%i44) snail:spherical(4+0.5\*phi,phi, -2\*%pi,%pi,tht,0,%pi); (%o44) spherical 0.5*ϕ* + 4,*ϕ*,−2*π*,*π*, *tht*, 0,*π* Common display of cone and snail shell  $(\frac{\%i45}{\%i45})$  wxdraw3d(surface\_hide=true,color=green,cone,

color=brown,snail)\$

![](_page_22_Figure_6.jpeg)

3d-points in the xy-plane, shaping a circle

Texts in three-dimensional space; the text is not aligned to the *axes*, but to the *view direction*.

3d-graphic containing points, vectors and texts

![](_page_22_Figure_11.jpeg)

- Four vectors, forming a compass rose  $(\frac{0}{147}) [\text{v1},\text{v2},\text{v3},\text{v4}] : [\text{vector}([0,0,1],[0.7,0,0])$ , vector([0,0,1],[0,0.7,0]),vector([0,0,1], [-0.7,0,0]), vector( $[0,0,1]$ ,  $[0,-0.7,0]$ )];
	- $(\%o47)$  [vector([0, 0, 1], [0.7, 0, 0]), vector([0, 0, 1], [0, 0.7, 0]), vector( $[0, 0, 1]$ ,  $[-0.7, 0, 0]$ ), vector( $[0, 0, 1]$ ,  $[0, -0.7, 0]$ )]

(%i48) text:label(["North",0,1,1],["East",1,0,1], ["South",0,-1,1],["West",-1,0,1]); (%o48) label([*N or th*, 0, 1, 1], [*Eas t*, 1, 0, 1], [*South*, 0,−1, 1] , [*Wes t*,−1, 0, 1])

(%i49) wxdraw3d(color=red,pts,color=orange, v1,v2,v3,v4,color=blue,text)\$

![](_page_22_Figure_16.jpeg)

## **4.4 General Options**

![](_page_23_Picture_262.jpeg)

General plot options of the Gnuplot interface Draw

set\_draw\_defaults declares default values for arbitrary options, calling that command with an empty parameter list (set\_draw\_defaults()), resets all options to their original default.

Options can be aggregated in *lists*, those lists can be included—even nested—into the parameter list of a plot command in place of single options.

terminal and file\_name declare output format and output target of the graphic. Th possible output formats do *not* correspond to the Gnoplot terminals as stated in section 2.2. The file name (default: maxima\_out) must not have an extension, the appropriate file extension (.eps, .png, .jpg) will be added by Maxima automatically. Unless the path name is given, the file will be saved into the Gnuplot working directory. Declaring terminal or file\_name within the wx-routines does not make sense and results in an error message.

The option user\_preamble can contain any number of Gnuplot commands, separated by semicolons, as a text string. Hence settings can be passed to Gnuplot, which cannot be controlled by plot options (e. g. setting the aspect ratio of a diagram).

The option dimensions declares the size of the graphic. The values for height and width do not apply to the diagram, but o the entire graphic (or scene), including labels and margin (default: [600,500]).

- Pixel graphics (png, jpg) are sized in pixels; the same holds true for the wx-routines (default: [500,300]).
- Vector graphics (eps, jpg) are sized in  $1/10$  mm.

![](_page_24_Figure_8.jpeg)

The option color and fill\_color assign colors to all lines (outlines) and filled shapes, respectively; colors can be declared in hexadecimal form (#rrggbb) or by name according to the table below.

xrange, yrange and zrange are the displayed ranges in the respective coordinates in the form [*min*,*max*]. Their default values are false, in that case the displayed range will be calculated automatically. Setting the logx, logy and logz to true causes logarithmic scale of the respectice axes.

grid, xtics, ytics and ztics control the display of grid lines and tick marks on the axes. grid=true causes grid lines to be drawn at the tick marks. The value of xtics, ytics and zticks can be false (no ticks), true (tick marcs calculated automatically) or a *set* of values, at which tick marks (and grid lines, if applicable) are drawn:

x(yz)tics={*w1*,*w2*,. . . }

Each value can also be a *list* having two elements: a text string, which will be plotted, and a coordinate value for the position of that text string:

x(yz)tics={["*text1*",*w1*],["*text2*",*w2*],. . . }

The option  $x(yz)$  tics\_rotate=true causes a rotation of the text strings by 90 degree.

title, xlabel, ylabel, zlabel and key produce labels for the axes and the entire diagram.

![](_page_25_Figure_8.jpeg)

Farbnamen f"ur das Gnuplot-Interface Draw

*Set* of values for scale ticks along the y-axis and horizontal grid lines

Values for scale ticks along the x-axis and vertical grid lines as lists, each containing a text string and the x-coordinate

(%i55) yt:setify(create\_list(signum(n) \*sqrt(abs(n)),n,[-4,-3,-1,0,1,3,4])/2); p p  $(\% \circ 55)$   $-1, -\frac{1}{2}$  $\frac{1}{2}$ , 0,  $\frac{1}{2}$ 3 3  $\frac{1}{2}$ , 1, –  $\frac{1}{2}$ , 2 (%i56) xt:setify(makelist( [string(30\*n),30\*n\*%pi/180],n,0,12)); (%o56) {[0, 0], [120, 2*π*  $\frac{2\pi}{3}$ ], [150,  $\frac{5\pi}{6}$  $\frac{6\pi}{6}$ ], [180,  $\pi$ ], [210,  $\frac{7\pi}{6}$  $\frac{1}{6}$ ],  $[240, \frac{4\pi}{2}]$  $\frac{1}{3}$ , [270,  $\frac{3\pi}{2}$ ]  $\frac{3\pi}{2}$ ], [30,  $\frac{\pi}{6}$  $\frac{\pi}{6}$ ], [300,  $\frac{5\pi}{3}$  $\frac{5\pi}{3}$ ], [330,  $\frac{11\pi}{6}$  $\frac{1}{6}$ ],  $[360, 2\pi]$ ,  $[60, \frac{\pi}{2}]$  $\frac{\pi}{3}$ ], [90,  $\frac{\pi}{2}$  $\frac{1}{2}$ ]} Sine curve with gridlines and tick marks (%157) wxdraw2d(yrange=[-1.5,1.5], xtics=xt, ytics=yt,grid=true,color=red, explicit(sin(x),x,0,2\*%pi), xlabel="phi (Grad)",ylabel="sin(phi)")\$  $0.866025$  $0.5$ sin(phi)  $\Omega$  $(9, 157)$  $-0.5$  $-0.866025$ 

> 0 30 60 90 120 150 180 210 240 270 300 330 360 phi (Grad)

Point plots (graphic object points) accept the option point\_type with an integer value between −1 and 16 or a name according to the table below:

![](_page_26_Picture_517.jpeg)

Possible values of the option point\_type

Declaring points along a sine curve as a graphic object

(%i58) sine:points(float(map(lambda([u],  $[u,sin(u)]$ , makelist(u, u, -6,6)/2)));

(%o58) points([[−3.0,−0.141], [−2.5,−0.598], [−2.0,−0.909],  $[-1.5, -0.997], [-1.0, -0.841], [-0.5, -0.479], [0.0, 0.0],$ [0.5, 0.479], [1.0, 0.841], [1.5, 0.997], [2.0, 0.909], [2.5, 0.598], [3.0, 0.141]])

Declaring points along a straight line as a graphic object

Sine function and two point plots: Points along the sine function, as well as points along a straight line, connected by line segments.

 $(\%i59)$  line:points(float(makelist( $[k,-k/4],k,-3,3$ ))); (%o59) points([[−3.0, 0.75], [−2.0, 0.5], [−1.0, 0.25], [0.0, 0.0],  $[1.0, -0.25], [2.0, -0.5], [3.0, -0.75]]$ 

```
(%i60) wxdraw2d(color=blue,line_width=2,
         explicit(sin(x),x,-%pi,%pi),
         color=red,point_size=2,point_type=7,
         sine,points_joined=true,point_type=4,
         color=green,line)$
```
![](_page_27_Figure_5.jpeg)

#### **4.5 Options for Labels and Vectors**

![](_page_27_Picture_232.jpeg)

Options for labels and vectors

![](_page_27_Picture_233.jpeg)

![](_page_28_Figure_1.jpeg)

![](_page_28_Figure_2.jpeg)

### **4.6 Options for 2d-Graphics**

![](_page_28_Picture_158.jpeg)

Options for 2d-graphics

List of options to supress axes and scale ticks

(%i64) noframe:[axis\_left=false,axis\_right=false, axis\_top=false,axis\_bottom=false, xtics=false,ytics=false]\$

![](_page_29_Figure_1.jpeg)

### **4.7 Options for 3d-Graphics**

![](_page_30_Picture_336.jpeg)

Options for 3d-graphics

The option view=[ $\varphi$ , $\vartheta$ ] defines the view on the 3d-graphic with a list containing two elements:

- $\varphi$  is the rotation around the x-axis in degree;  $\varphi = 0$  means horizontal view,  $\varphi = 90$  means view from above.
- $\vartheta$  is the rotation around the z-axis in degree;  $\vartheta = 0$  means front view,  $\vartheta = 90$  means view from the side.

axis\_3d controls the display of all axes in 3d-graphics. To supress the display of the axes entirely, additional to the option axis\_3d=false also the tick marks must be turned off using the option x(xz)tics=false.

xu\_grid and yv\_grid define the number of *coordinates* for grid lines along the x-axis and the y-axis. The number of *grid lines* in the respective direction is by 1 higher than the value of that option. The grid points are connected by line segments. Thus the surface is displayed the more accurately, the higher those values are.

![](_page_31_Figure_1.jpeg)

If the option enhanced3d is set to true, the surfaces are colored with a color gradient, which always depends on the z-axis. The color gradient can be defined with the option palette. Herein the color function can be selected with a number between 0 and 26, separately for red, green and blue value. The color functions are stated in [1].

Th option colorbox controls the display of a color scale showing the color gradient.

![](_page_31_Figure_4.jpeg)

The option contours controls the display of contour lines, the following values are possible:

- none: No contour lines are drawn (default).
- base: Contour lines are projected into the xy-plane.
- surface: Contour lines are drawn on the surface.
- both: Contour lines are drawn both in the xy-plane and on the surface.
- map: View from above (corresponds to rot\_vertical=0), grid lines are not displayed.

The option contour\_levels declares the number and the values of contour lines.

```
Display of contour lines on the surface (\% i71) wxdraw3d(xtics=false, ytics=false,
                                                        ztics=false,axis_3d=false,
                                                        contour_levels=10,contour=surface,g)$
                                                                               \overline{2}\mathbf{1}0.81.8
                                                                              1.6
                                                                                           0.6\,0.414(%t71)
                                                                                           0.2Displaying the function as contour plot (%i72) wxdraw3d(xtics=false, ytics=false,
                                                        ztics=false,axis_3d=false,
                                                        contour_levels=10,contour=map,g)$
                                                                               \overline{2}\overline{1}1.80.8(%t72)
                                                                             1€
                                                                                          0<sub>6</sub>1.\overline{4}0.4
```
 $1.2$ 

 $0.2$ 

# **Bibliography**

- [1] Maxima Development Team: Maxima Reference Manual V.5.23. 2011.
- [2] Philipp K. Janert: Gnuplot in Action, Understanding Data with Graphs. Manning Publications 2009.
- [3] Mario Rodríguez Riotorto: A Maxima-Gnuplot Interface. http://www.telefonica.net/web2/biomates/maxima/gpdraw.